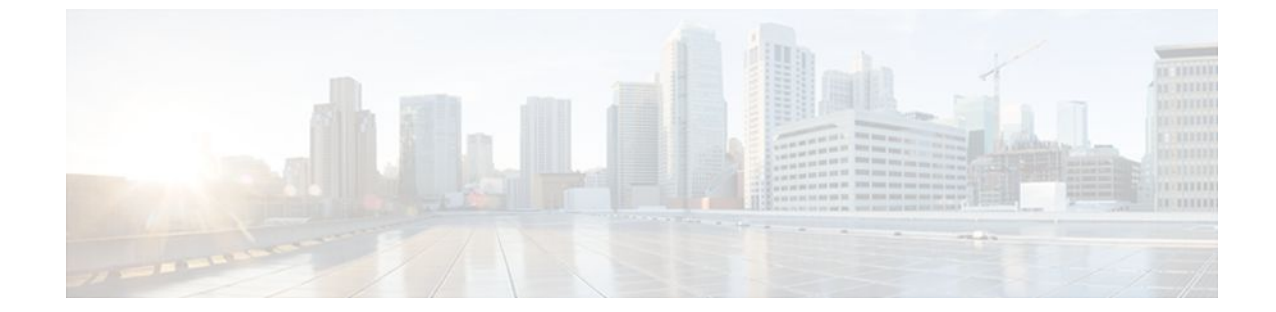

# **MQC Traffic Shaping Overhead Accounting for ATM**

#### **Last Updated: August 14, 2011**

The MQC Traffic Shaping Overhead Accounting for ATM feature enables a broadband aggregation system (BRAS) to account for various encapsulation types when applying quality of service (QoS) functionality to packets. Typically, in Ethernet digital subscriber line (DSL) environments, the encapsulation from the router to the digital subscriber line access multiplexer (DSLAM) is Gigabit Ethernet and the encapsulation from the DSLAM to the customer premises equipment (CPE) is ATM. ATM overhead accounting enables the router to account for ATM encapsulation on the subscriber line and for the overhead added by cell segmentation. This functionality enables the service provider to prevent overruns at the subscriber line and ensures that the router executes QoS features on the actual bandwidth used by ATM packets.

#### **Finding Feature Information in This Module**

Your Cisco IOS software release may not support all of the features documented in this module. For the latest feature information and caveats, see the release notes for your platform and software release. To reach links to specific feature documentation in this module and to see a list of the releases in which each feature is supported, use the [Feature Information for MQC Traffic Shaping Overhead Accounting for](#page-12-0) [ATM](#page-12-0), page 13.

#### **Finding Support Information for Platforms and Cisco IOS and Catalyst OS Software Images**

Use Cisco Feature Navigator to find information about platform support and Cisco IOS and Catalyst OS software image support. To access Cisco Feature Navigator, go to<http://www.cisco.com/go/cfn>. An account on Cisco.com is not required.

- [Finding Feature Information,](#page-1-0) page 2
- [Prerequisites for Traffic Shaping Overhead Accounting for ATM,](#page-1-0) page 2
- [Restrictions for Traffic Shaping Overhead Accounting for ATM,](#page-1-0) page 2
- [Information About Traffic Shaping Overhead Accounting for ATM](#page-1-0), page 2
- [How to Configure Traffic Shaping Overhead Accounting for ATM,](#page-4-0) page 5
- [Configuration Examples for Traffic Shaping Overhead Accounting for ATM](#page-9-0), page 10
- <span id="page-1-0"></span>• [Additional References](#page-11-0), page 12
- [Command Reference](#page-12-0), page 13
- [Feature Information for MQC Traffic Shaping Overhead Accounting for ATM](#page-12-0), page 13

## **Finding Feature Information**

Your software release may not support all the features documented in this module. For the latest feature information and caveats, see the release notes for your platform and software release. To find information about the features documented in this module, and to see a list of the releases in which each feature is supported, see the Feature Information Table at the end of this document.

Use Cisco Feature Navigator to find information about platform support and Cisco software image support. To access Cisco Feature Navigator, go to [www.cisco.com/go/cfn.](http://www.cisco.com/go/cfn) An account on Cisco.com is not required.

# **Prerequisites for Traffic Shaping Overhead Accounting for ATM**

Traffic classes must be configured using the **class-map** command.

# **Restrictions for Traffic Shaping Overhead Accounting for ATM**

• The encapsulation type used within a policy map and between the parent policy map and the child policy map (in a hierarchical policy map structure) must be consistent.

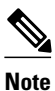

**Note** This restriction applies to the Cisco 10000 series router only. This restriction does not apply to the Cisco 7600 series router.

• You must attach a policy map that is configured with ATM overhead accounting to only an Ethernet interface (or an IP session on an Ethernet interface).

# **Information About Traffic Shaping Overhead Accounting for ATM**

- [Benefits of Traffic Shaping Overhead Accounting for ATM,](#page-2-0) page 3
- [BRAS and Encapsulation Types,](#page-2-0) page 3
- [Subscriber Line Encapsulation Types](#page-2-0), page 3
- [ATM Overhead Calculation,](#page-2-0) page 3
- [ATM Overhead Accounting and Hierarchical Policies](#page-4-0), page 5

## <span id="page-2-0"></span>**Benefits of Traffic Shaping Overhead Accounting for ATM**

The Traffic Shaping Overhead Accounting for ATM feature enables the broadband aggregation system (BRAS) to account for various encapsulation types when applying QoS to packets. Typically, in Ethernet digital subscriber line (DSL) environments, the encapsulation from the BRAS to the DSLAM is Gigabit Ethernet and the encapsulation from the DSLAM to the CPE is ATM. ATM overhead accounting enables the BRAS to account for ATM encapsulation on the subscriber line and for the overhead added by cell segmentation. This functionality enables the service provider to prevent overruns at the subscriber line and ensures that the router executes QoS features on the actual bandwidth used by ATM subscriber traffic.

## **BRAS and Encapsulation Types**

Broadband aggregation system (BRAS) uses the encapsulation type that is configured for the DSLAM-CPE side to calculate the ATM overhead per packet.

DSLAM-CPE encapsulation types are based on Subnetwork Access Protocol (SNAP) and multiplexer (MUX) formats of ATM adaptation layer 5 (AAL5), followed by routed bridge (RBE), x-1483, x-dot1qrbe, IP, PPP over Ethernet (PPPoE), or PPP over ATM (PPPoA) encapsulations. Because the DSLAM treats IP and PPPoE packets as payload, the BRAS does not account for IP and PPPoE encapsulations.

On the BRAS-DSLAM side, encapsulation is IEEE 802.1Q VLAN or Q-in-Q (qinq). However, because the DSLAM removes the BRAS-DSLAM encapsulation, the BRAS does not account for 802.1Q or qinq encapsulation.

AAL5 segmentation processing adds the additional overhead of the 5-byte cell headers, the AAL5 Common Part Convergence Sublayer (CPCS) padding, and the AAL5 trailer. For more information, see the ATM Overhead Calculation, page 3.

## **Subscriber Line Encapsulation Types**

The router supports the following subscriber line encapsulation types:

- snap-rbe
- mux-rbe
- snap-dot1q-rbe
- mux-dot1q-rbe
- snap-pppoa
- mux-pppoa
- snap-1483routed
- mux-1483routed

**Note** The encapsulation types listed above are for AAL5, qinq, and dot1q encapsulations. User-defined encapsulations with offsets based on the platform in use are also supported. (For the Cisco 10000 series router, valid offsets are -63 to +63. For the Cisco 7600 series router, valid offsets are -48 to +48.)

## **ATM Overhead Calculation**

The Traffic Shaping Overhead Accounting for ATM feature prevents oversubscription of a subscriber line by accounting for the ATM encapsulation overhead at the BRAS. When calculating the ATM overhead, the Traffic Shaping Overhead Accounting for ATM feature considers the following:

- The encapsulation type used by the BRAS
- The CPCS trailer overhead
- The encapsulation type used between the DSLAM and the CPE

The offset size (a parameter used to calculate ATM overhead accounting) is calculated using the following formula:

Offset size in bytes = (CPCS trailer overhead) + (DSLAM to CPE) - (BRAS encapsulation type)

This offset size, along with the packet size and packet assembler/disassembler (PAD) byte overhead in the CPCS, is used by the router to calculate the ATM overhead accounting rate.

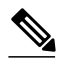

**Note** A CPCS trailer overhead of 8 bytes corresponds to AAL5. A CPCS trailer overhead of 4 bytes corresponds to AAL3, but AAL3 is not supported.

#### *Table 1 Offset Sizes, in Bytes, Used for ATM Overhead Calculation*

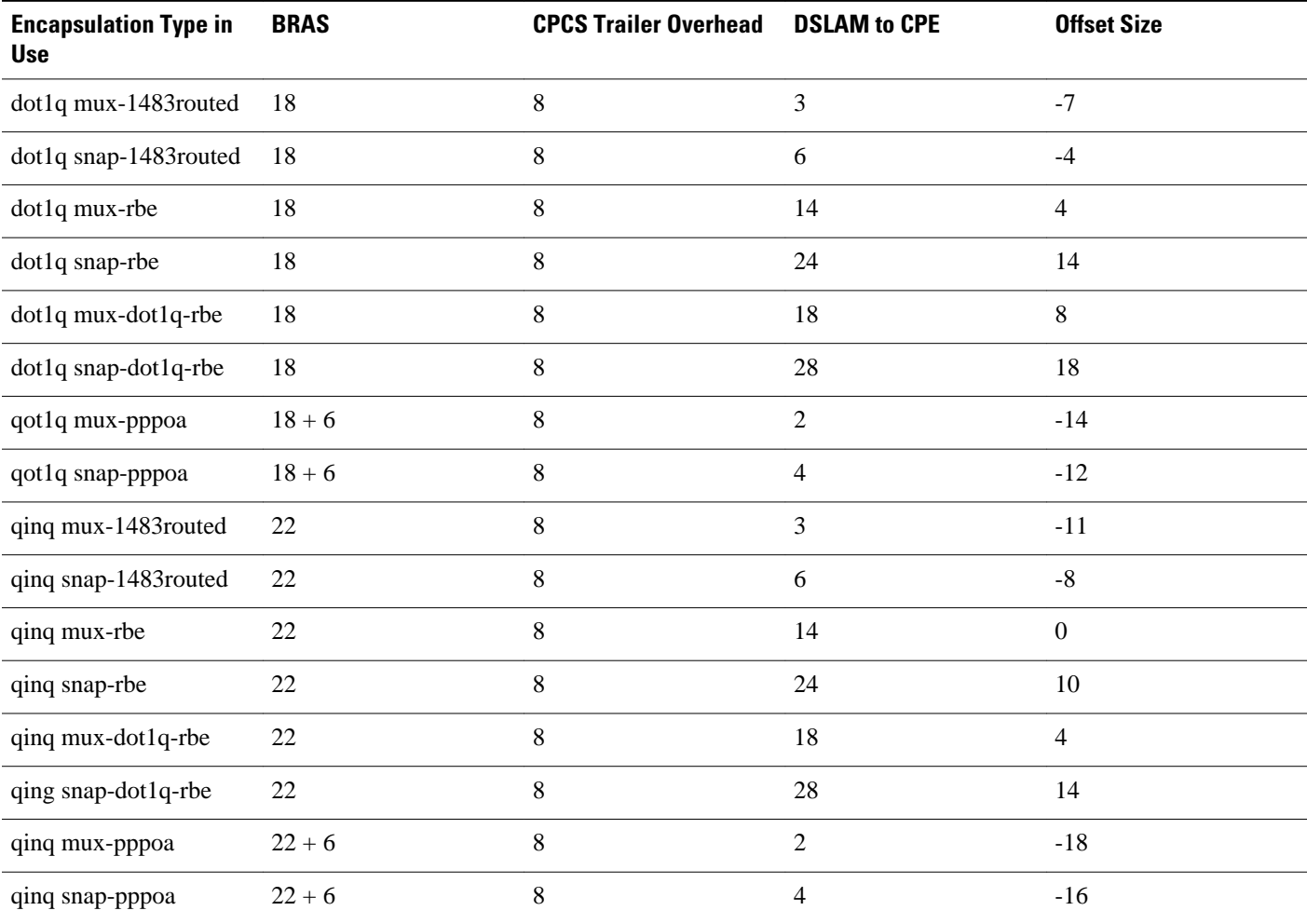

## <span id="page-4-0"></span>**ATM Overhead Accounting and Hierarchical Policies**

In hierarchical policies, you can enable ATM overhead accounting for shaping and bandwidth on parent policies and child policies. You are not required to enable ATM overhead accounting on a traffic class that does not contain the **bandwidth** or **shape** command. If you enable ATM overhead accounting on a child policy, then you must enable ATM overhead accounting on the parent policy. The parent and child classes must specify the same encapsulation type when ATM overhead accounting is enabled.

# **How to Configure Traffic Shaping Overhead Accounting for ATM**

- Configuring Traffic Shaping Overhead Accounting for ATM in a Hierarchical Policy, page 5
- [Verifying the Configuration of Traffic Shaping Overhead Accounting for ATM,](#page-8-0) page 9

## **Configuring Traffic Shaping Overhead Accounting for ATM in a Hierarchical Policy**

#### **SUMMARY STEPS**

- **1. enable**
- **2. configure terminal**
- **3. policy-map** *policy-map-name*
- **4. class** *class-map-name*
- **5. bandwidth** {*bandwidth-kbps* |**percent***percentage* | **remainingpercent***percentage*} [**account**{**qinq**| **dot1q**} [**aal5**] {*subscriber-encapsulation* | **user-defined***offset*}]
- **6. bandwidth remaining ratio** *ratio* [**account** {**qinq** | **dot1q**} [**aal5**] {*subscriber-encapsulation* | **userdefined***offset*}]
- **7. shape** [**average** |**peak**] *mean-rate* [*burst-size*] [*excess-burst-size*][**account**{**qinq**| **dot1q**} [**aal5**] {*subscriber-encapsulation* | **user-defined***offset*}]
- **8. end**

#### **DETAILED STEPS**

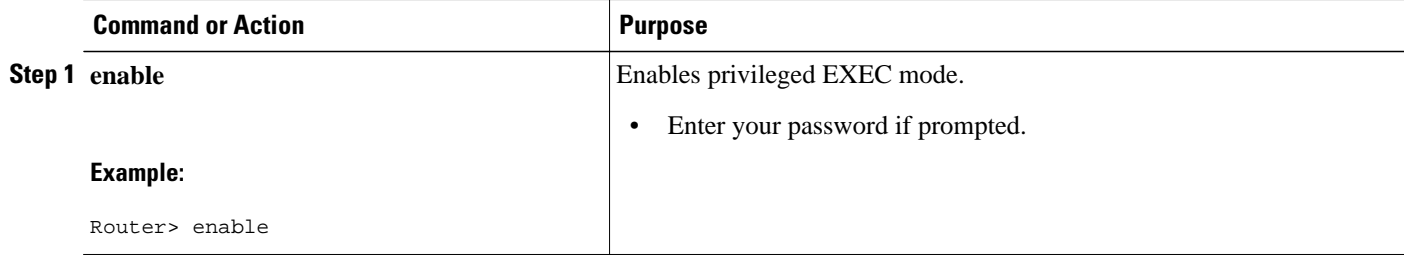

 $\mathbf l$ 

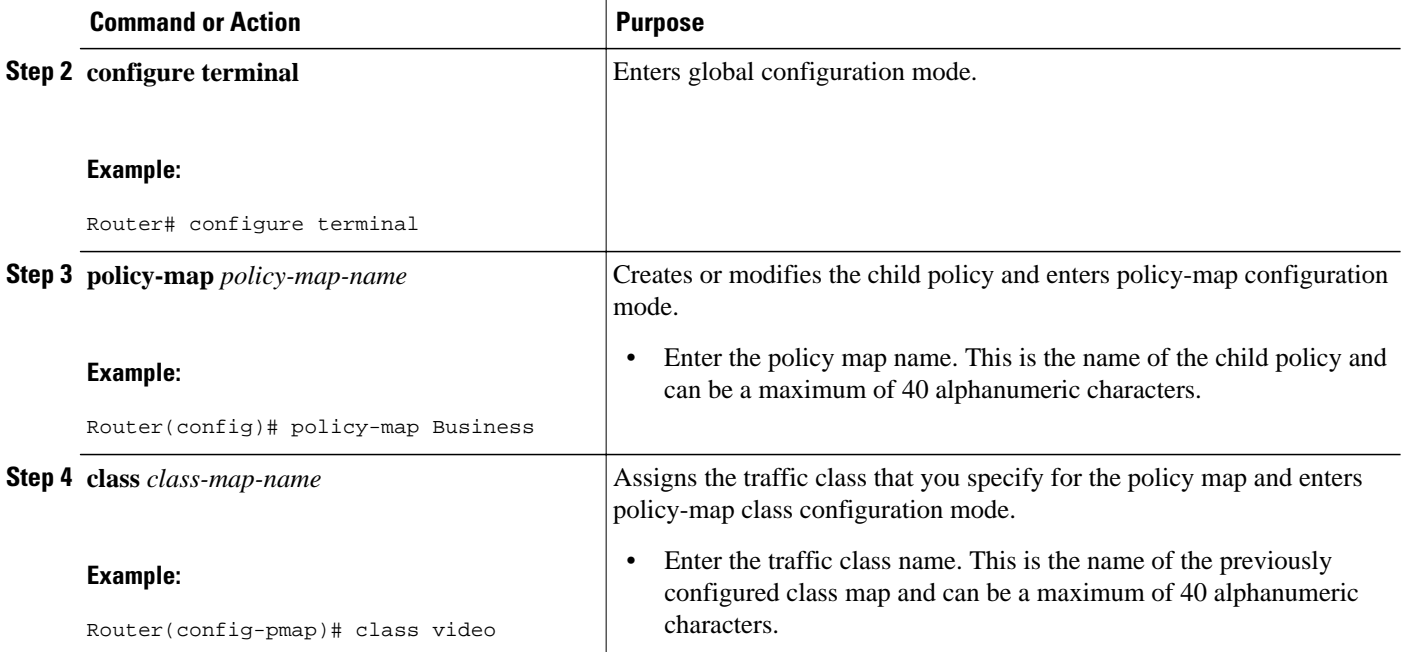

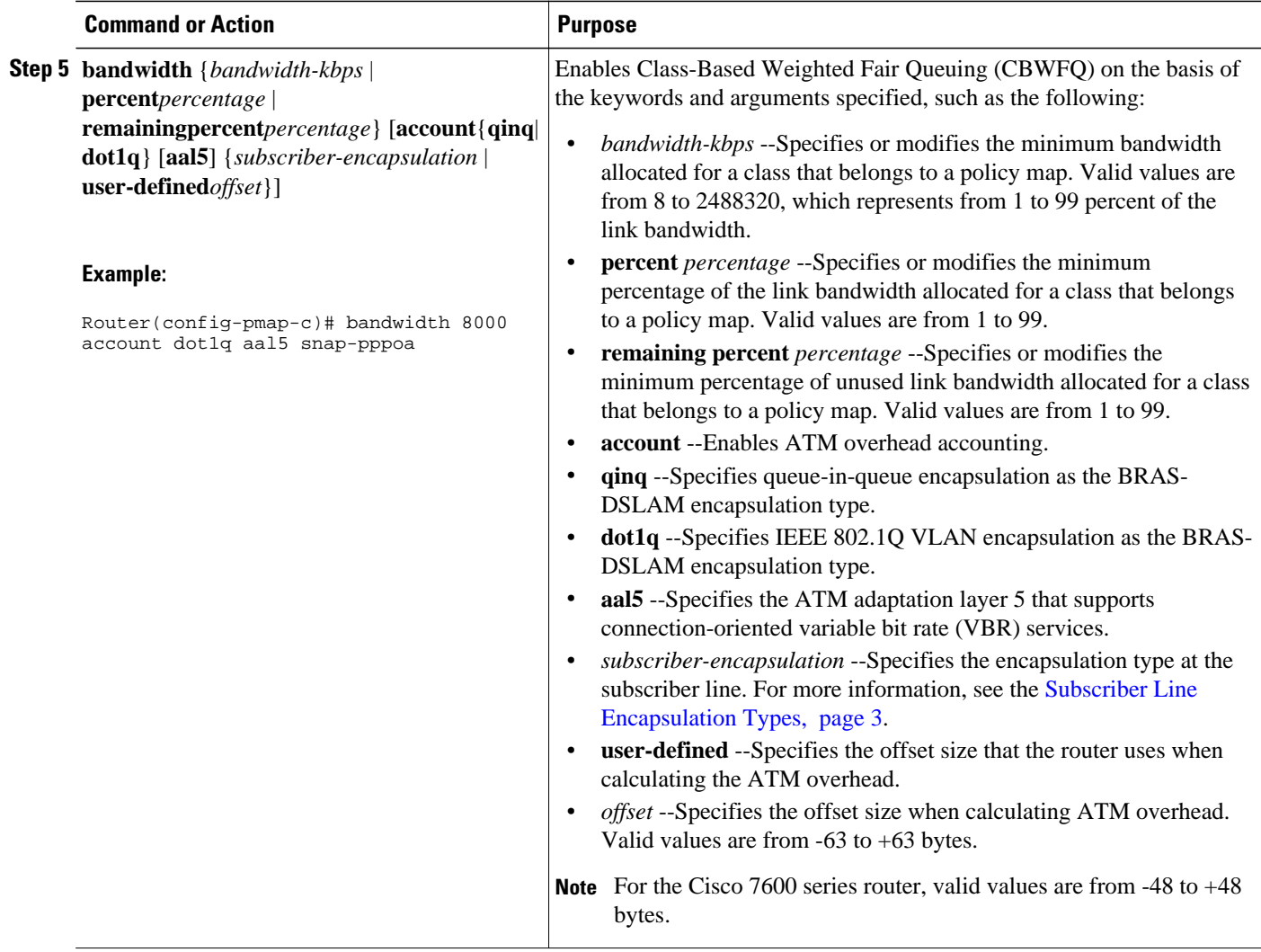

 $\mathbf l$ 

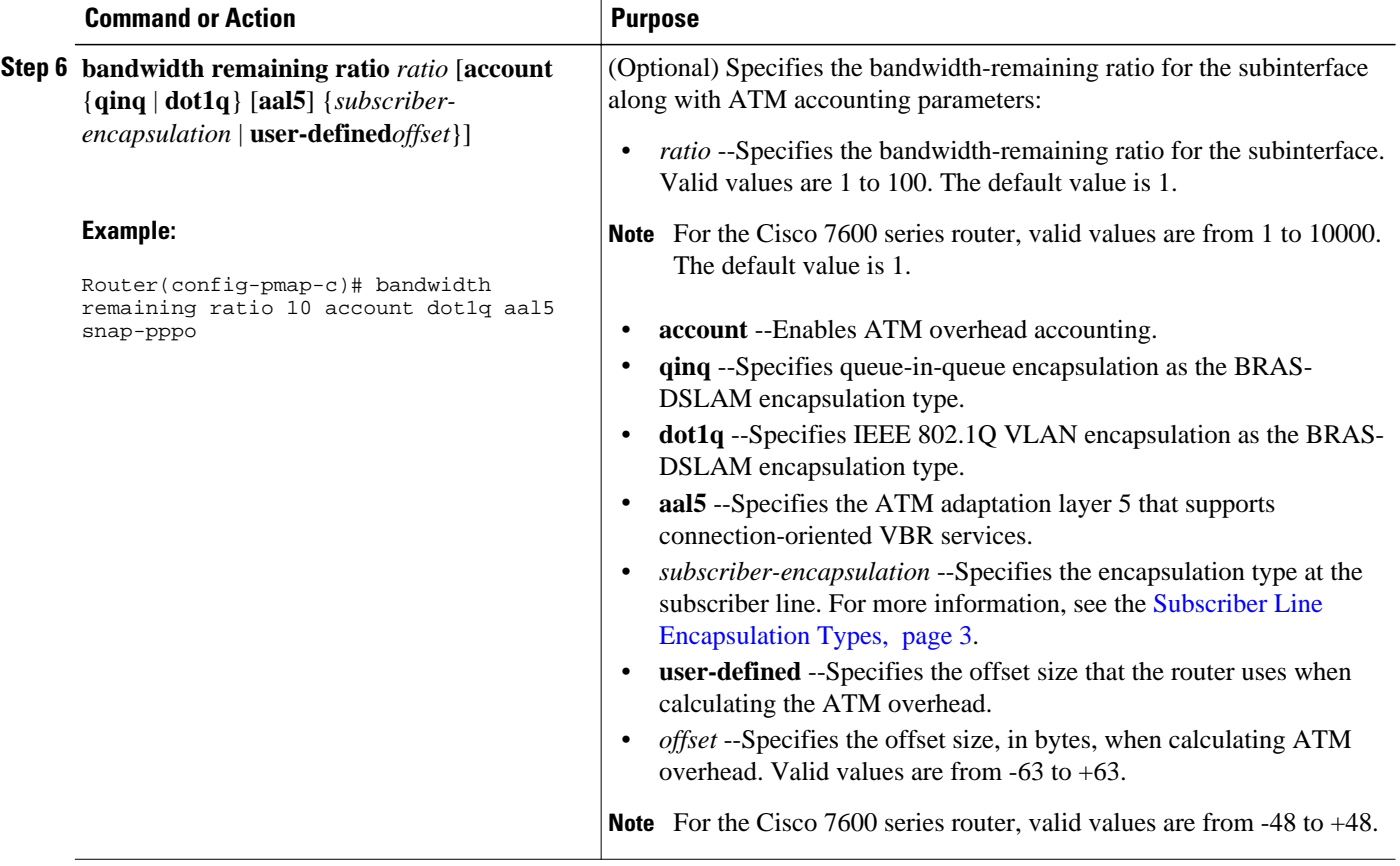

<span id="page-8-0"></span>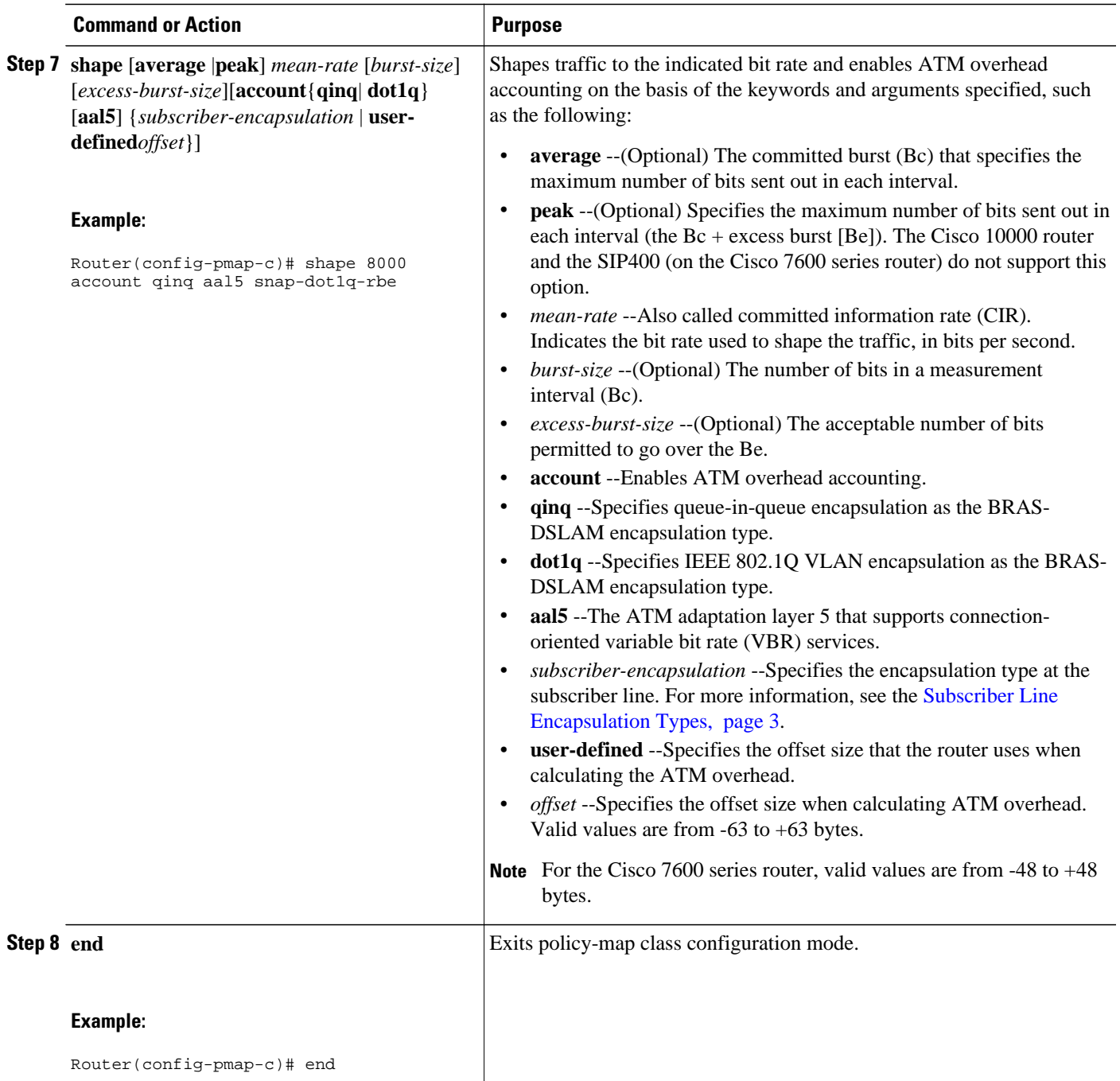

## **Verifying the Configuration of Traffic Shaping Overhead Accounting for ATM**

#### <span id="page-9-0"></span>**SUMMARY STEPS**

- **1. enable**
- **2. show policy-map** [*policy-map-name*]
- **3. show policy-map session**
- **4. show running-config**
- **5. exit**

#### **DETAILED STEPS**

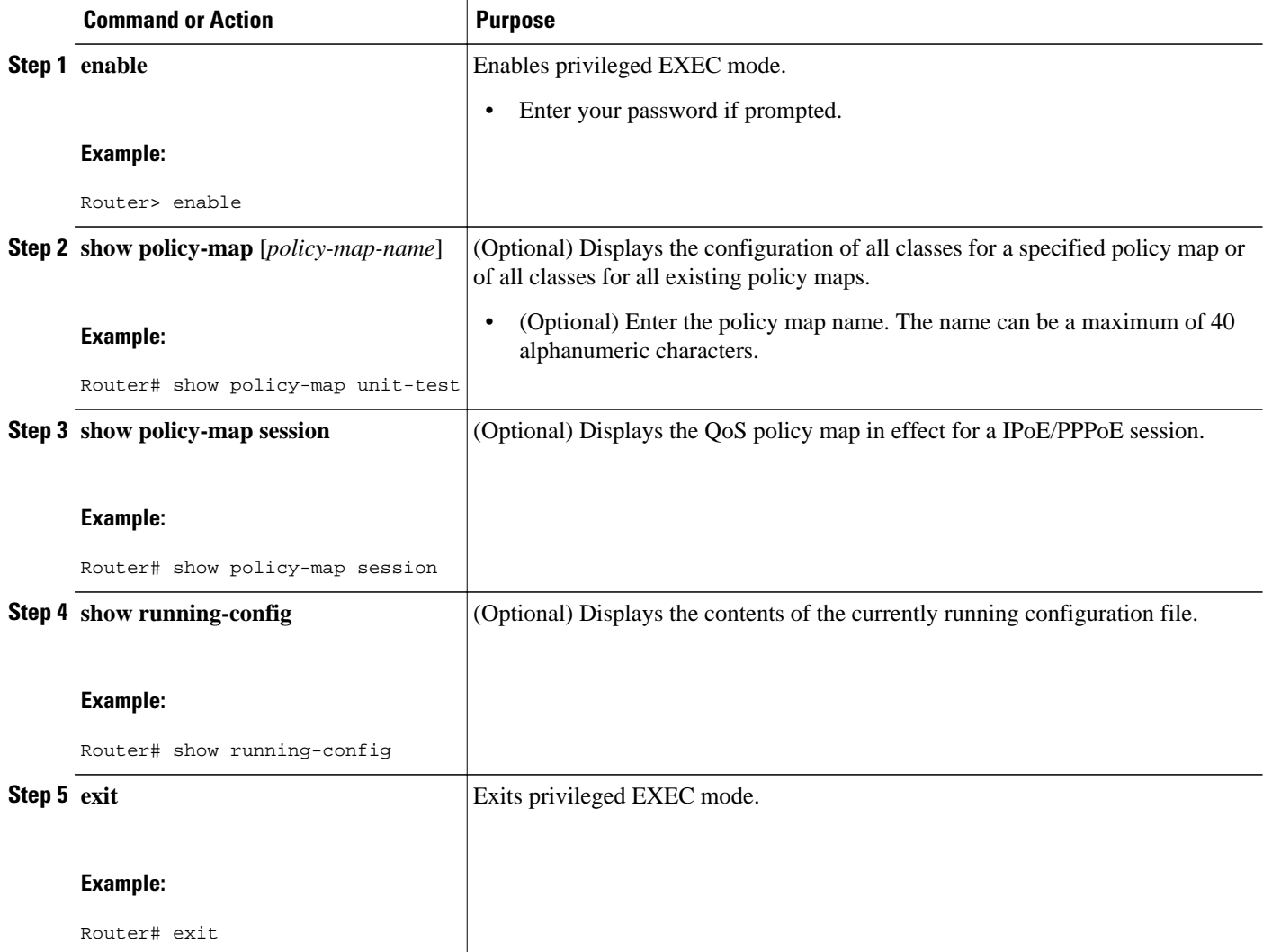

# **Configuration Examples for Traffic Shaping Overhead Accounting for ATM**

• [Example Enabling Traffic Shaping Overhead Accounting for ATM,](#page-10-0) page 11

• Example Verifying Traffic Shaping Overhead Accounting for ATM, page 11

### <span id="page-10-0"></span>**Example Enabling Traffic Shaping Overhead Accounting for ATM**

In the following example, overhead accounting is enabled for bandwidth on the gaming and class-default class of the child policy map named subscriber\_classes and on the class-default class of the parent policy map named subscriber\_line. The voip and video classes do not have accounting explicitly enabled; these classes have ATM overhead accounting implicitly enabled because the parent policy has overhead accounting enabled. Notice that the features in the parent and child policies use the same encapsulation type.

```
policy-map subscriber_classes
  class voip
  priority level 1
  police 8000
  class video
  priority level 2
  police 8000
  class gaming
  bandwidth remaining percent 80 accountaal5 snap-rbe-dot1q
  class class-default
  bandwidth remaining percent 20 accountaal5 snap-rbe-dot1q
policy-map subscriber_line
  class class-default
  bandwidth remaining ratio 10 accountaal5 snap-rbe-dot1q
   shape average 512 account aal5snap-rbe-dot1q
   service policy subscriber_classes
```
### **Example Verifying Traffic Shaping Overhead Accounting for ATM**

Router# **show policy-map interface** Router# **show policy-map session output** SSS session identifier 2 - Service-policy output: ATM\_OH\_POLICY Class-map: class-default (match-any) 0 packets, 0 bytes 30 second offered rate 0 bps, drop rate 0 bps Match: any Queueing queue limit 2500 packets (queue depth/total drops/no-buffer drops) 0/0/0 (pkts output/bytes output) 0/0 shape (average) cir 10000000, bc 40000, be 40000 target shape rate 10000000 Overhead Accounting Enabled

The following output from the **show running-config** command indicates that ATM overhead accounting is enabled for shaping. The BRAS-DSLAM encapsulation is dot1q and the subscriber line encapsulation is snap-rbe based on the AAL5 service.

```
subscriber policy recording rules limit 64
no mpls traffic-eng auto-bw timers frequency 0
call rsvp-sync
!
controller T1 2/0
framing sf
linecode ami
!
controller T1 2/1
framing sf
linecode ami
```

```
!
!
policy-map unit-test
class class-default
shape average percent 10 account dot1q aal5 snap-rbe
!
```
## **Additional References**

The following sections provide references related to traffic shaping overhead accounting for ATM.

#### **Related Documents**

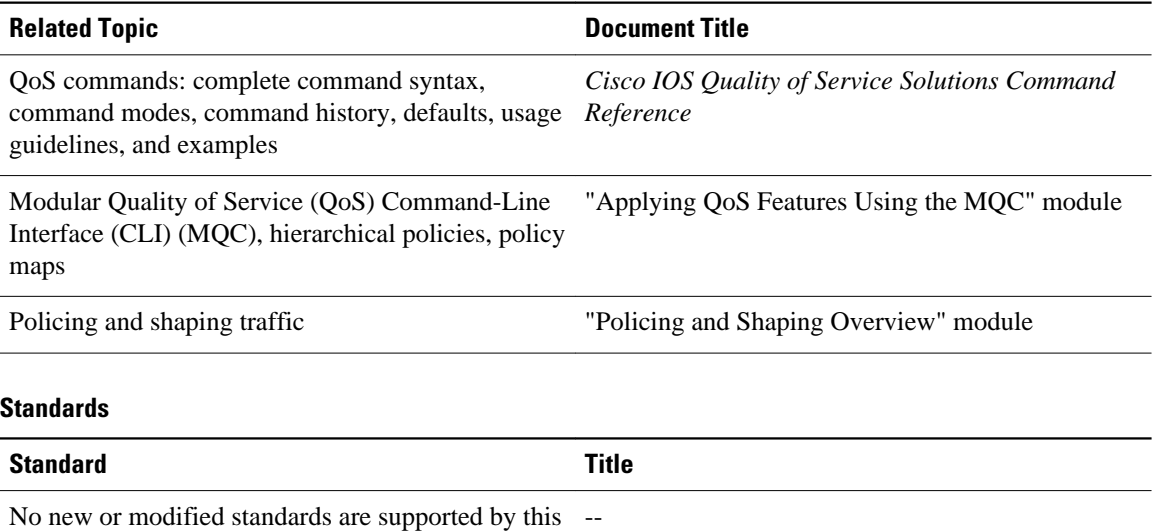

feature, and support for existing standards has not been modified by this feature.

#### **MIBs**

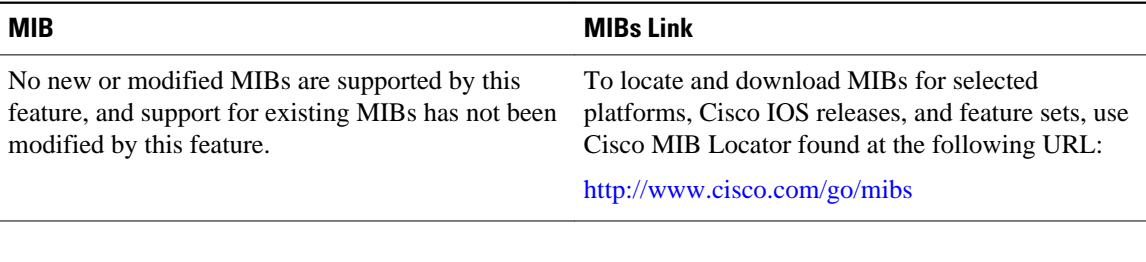

#### **RFCs**

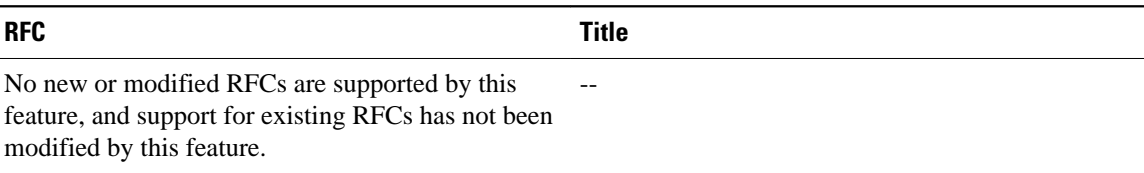

#### <span id="page-12-0"></span>**Technical Assistance**

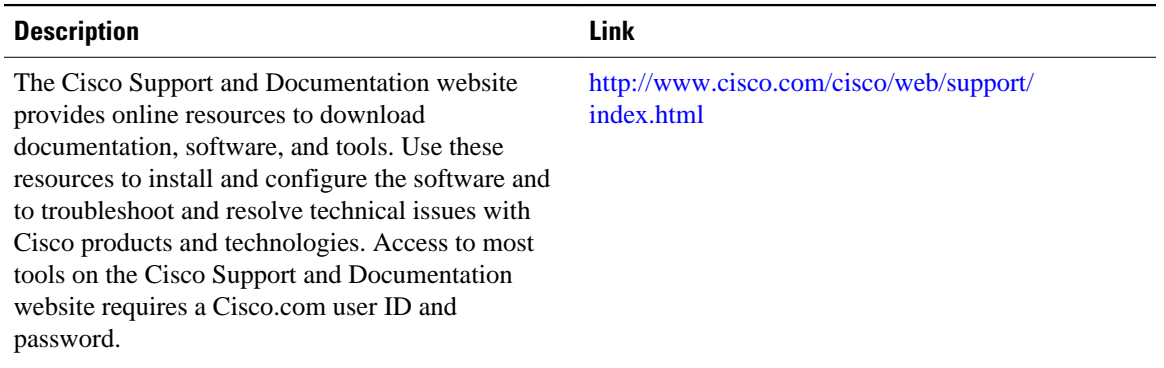

## **Command Reference**

The following commands are introduced or modified in the feature or features documented in this module. For information about these commands, see the Cisco IOS Quality of Service Solutions Command Reference. For information about all Cisco IOS commands, use the Command Lookup Tool at [http://](http://tools.cisco.com/Support/CLILookup) [tools.cisco.com/Support/CLILookup](http://tools.cisco.com/Support/CLILookup) or a Cisco IOS master commands list.

- **bandwidth (policy-map class)**
- **bandwidth remaining ratio**
- **shape (policy-map class)**
- **show policy-map interface**
- **show policy-map session**
- **show running-config**

# **Feature Information for MQC Traffic Shaping Overhead Accounting for ATM**

The following table provides release information about the feature or features described in this module. This table lists only the software release that introduced support for a given feature in a given software release train. Unless noted otherwise, subsequent releases of that software release train also support that feature.

Use Cisco Feature Navigator to find information about platform support and Cisco software image support. To access Cisco Feature Navigator, go to [www.cisco.com/go/cfn.](http://www.cisco.com/go/cfn) An account on Cisco.com is not required.

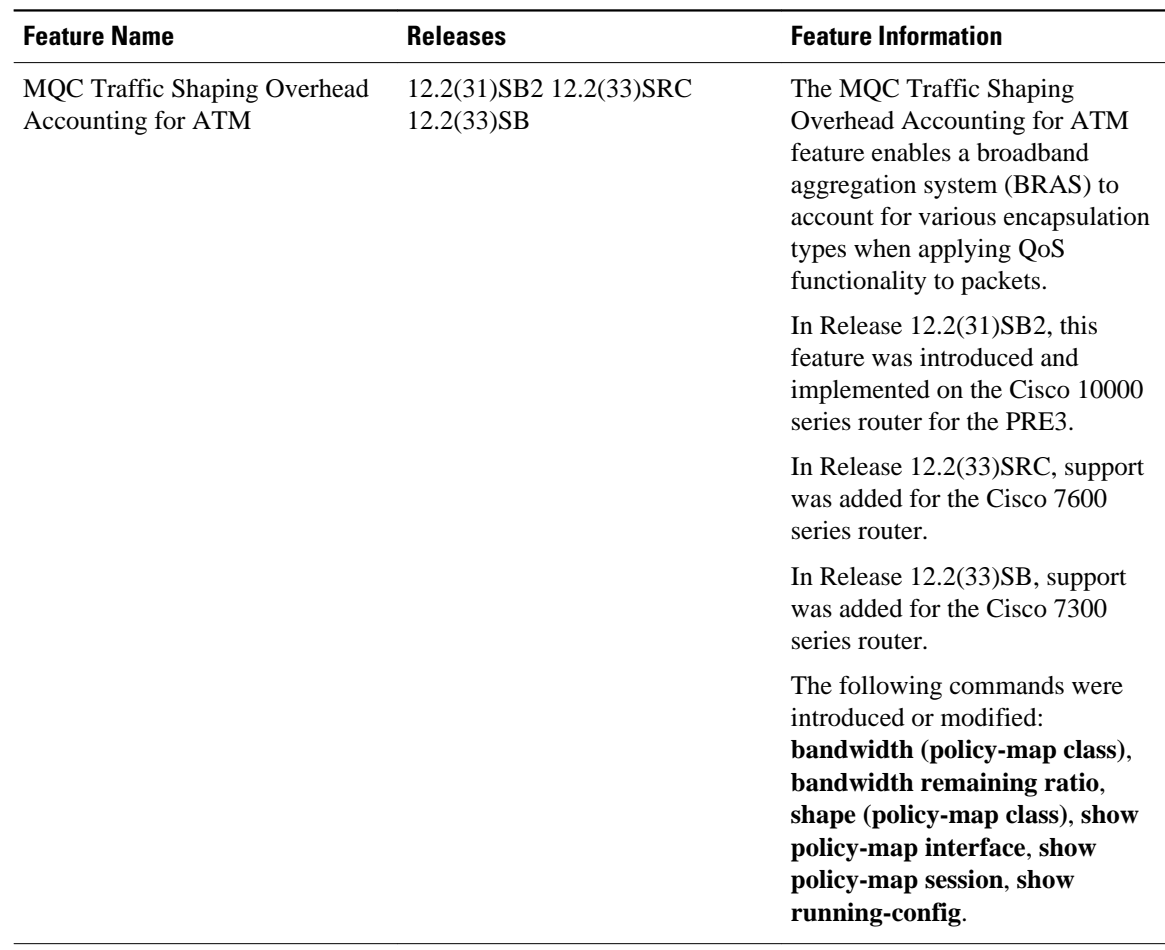

#### *Table 2 Feature Information for MQC Traffic Shaping Overhead Accounting for ATM*

Cisco and the Cisco Logo are trademarks of Cisco Systems, Inc. and/or its affiliates in the U.S. and other countries. A listing of Cisco's trademarks can be found at [www.cisco.com/go/trademarks.](http://www.cisco.com/go/trademarks) Third party trademarks mentioned are the property of their respective owners. The use of the word partner does not imply a partnership relationship between Cisco and any other company. (1005R)

Any Internet Protocol (IP) addresses and phone numbers used in this document are not intended to be actual addresses and phone numbers. Any examples, command display output, network topology diagrams, and other figures included in the document are shown for illustrative purposes only. Any use of actual IP addresses or phone numbers in illustrative content is unintentional and coincidental.